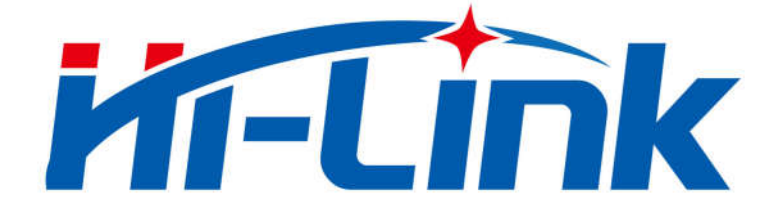

## 深圳市海凌科电子有限公司

# HLK-RM08K/HLK-RM08S **AT** 指令说明书 V1.3

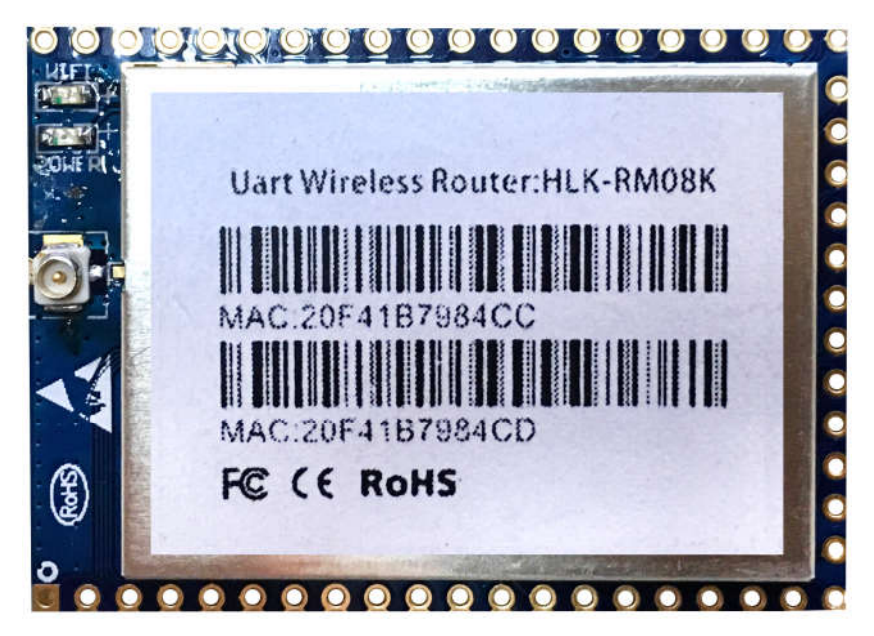

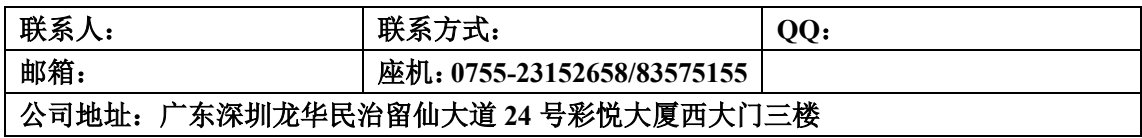

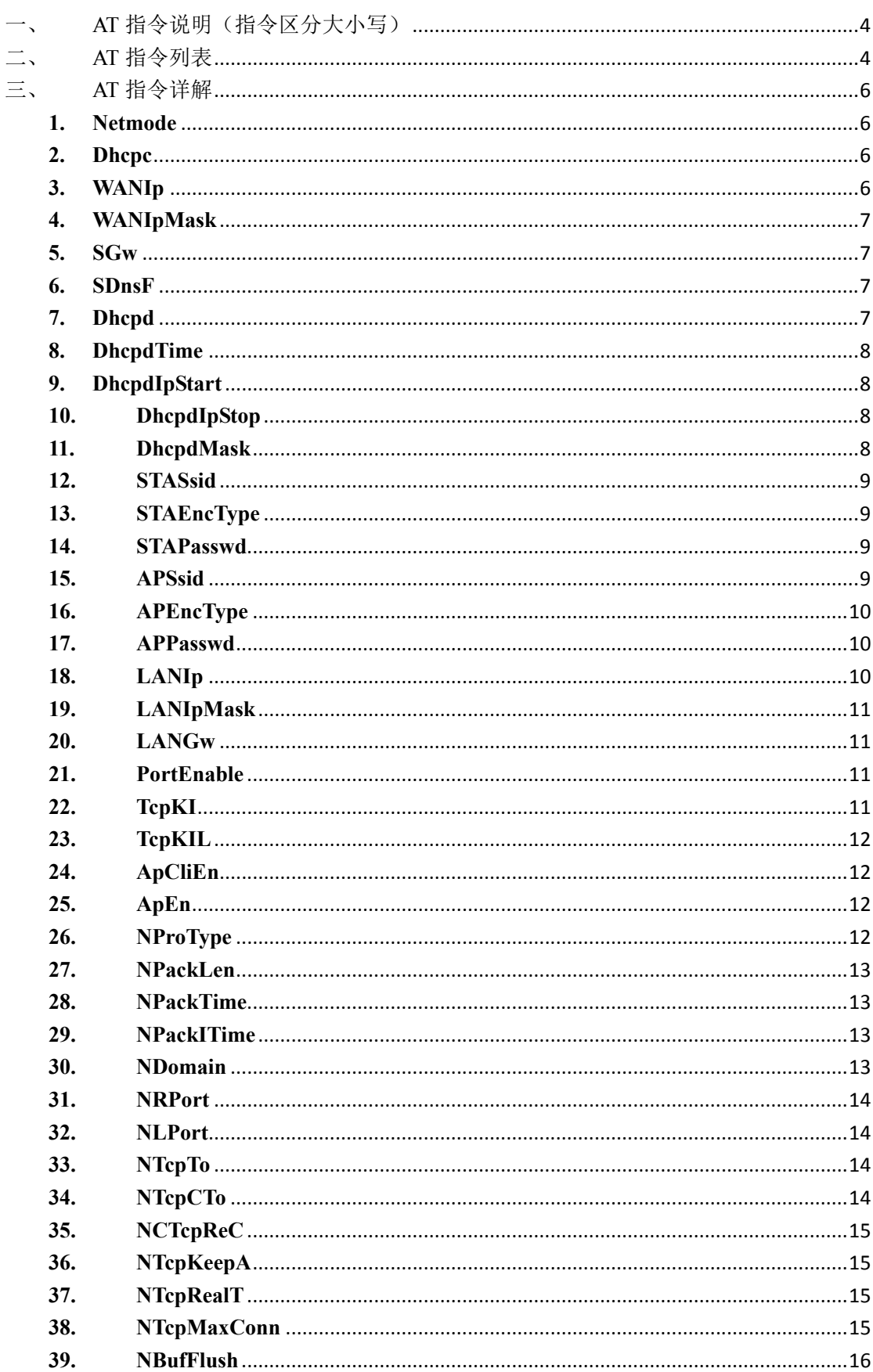

## 目录

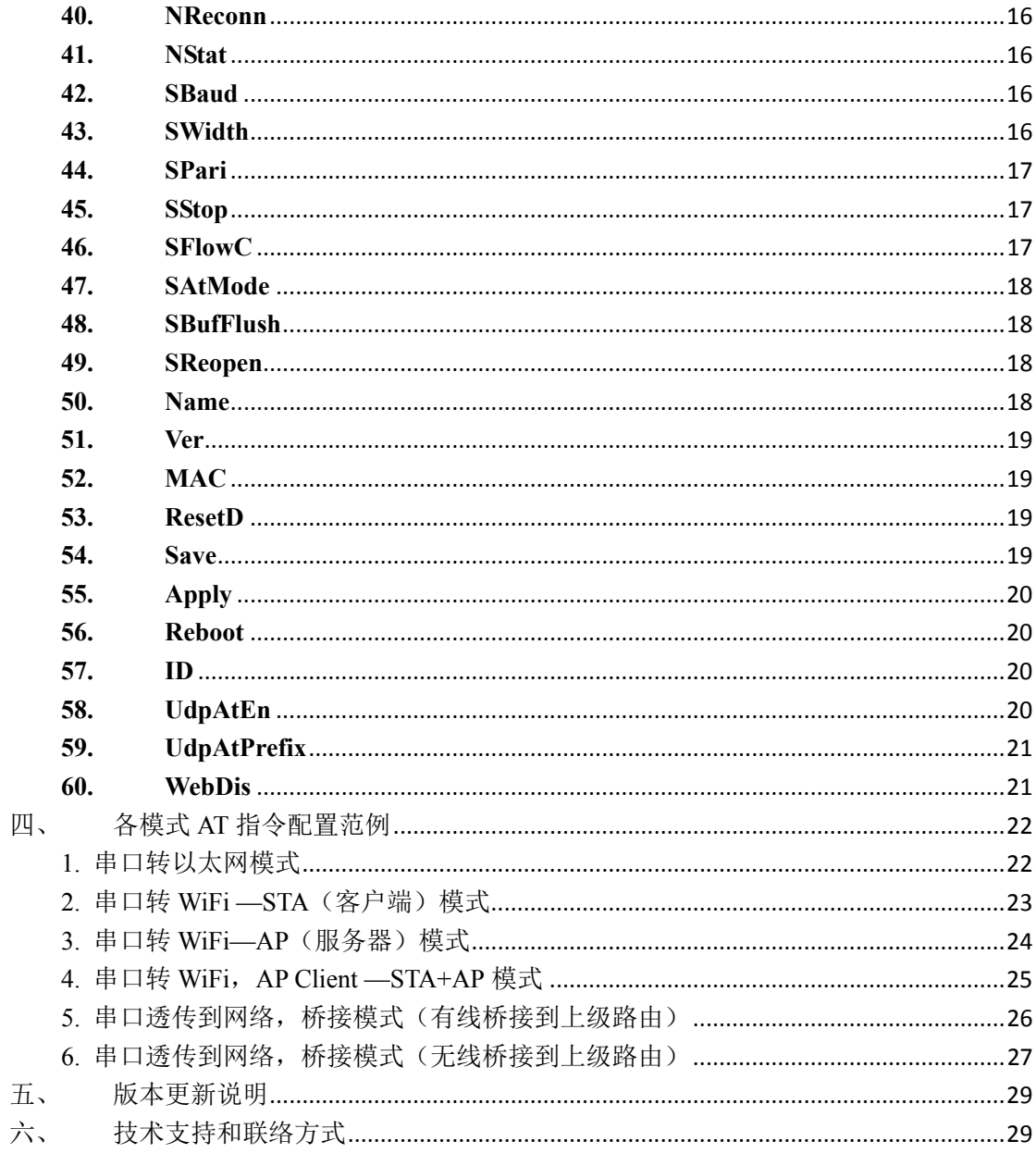

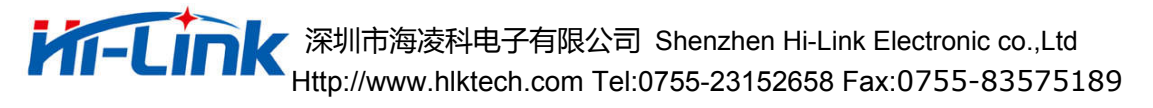

## 一、 **AT** 指令说明(指令区分大小写)

在 AT 模式下,可以通过串口的 AT 指令对系统参数做配置。指令格式如下: 设置

at+[command]=[value]\r

查询

at+[command]=?\r

指令返回

at+R[command]=[value]\r

### 二、 **AT** 指令列表

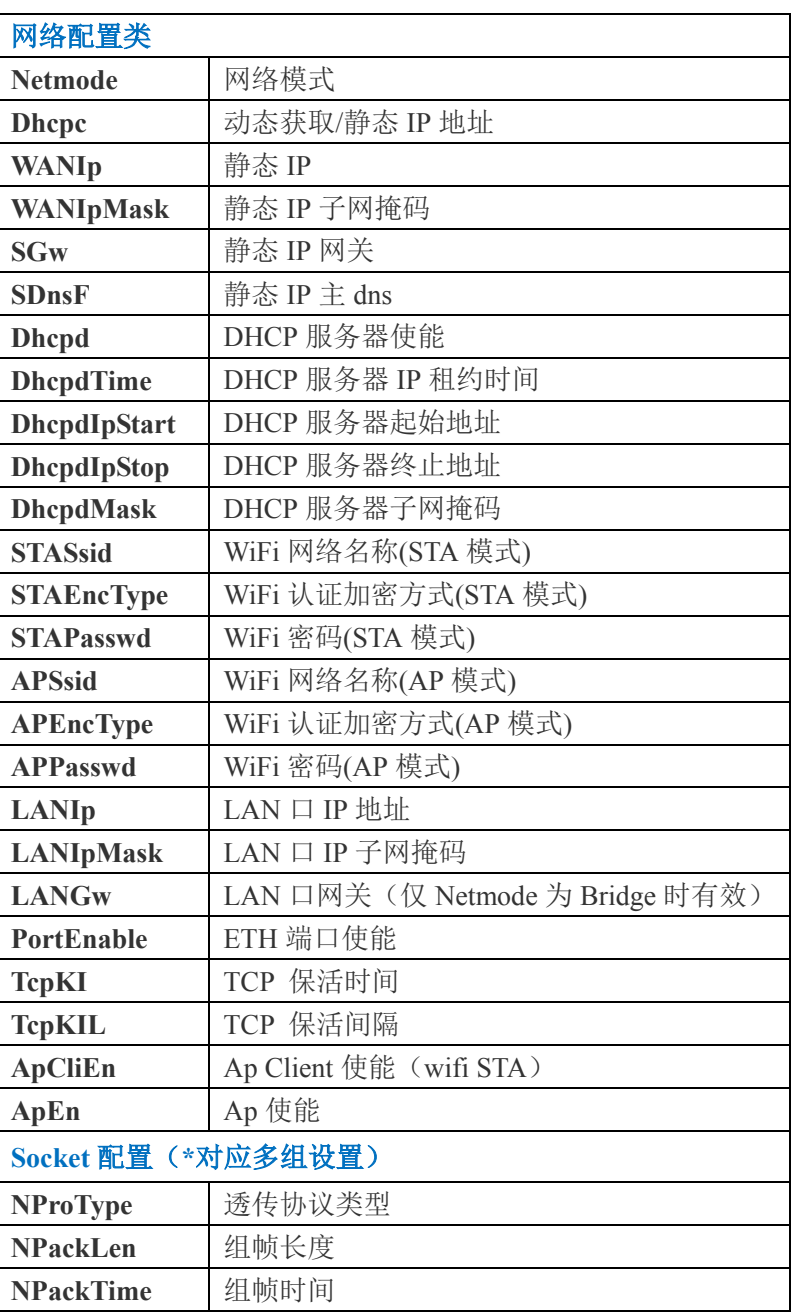

### **THE TIME A** 深圳市海凌科电子有限公司 Shenzhen Hi-Link Electronic co.,Ltd

Http://www.hlktech.com Tel:0755-23152658 Fax:0755-83575189

| <b>NPackITime</b>  | 组帧时间间隔        |
|--------------------|---------------|
| <b>NDomain</b>     | 远端地址          |
| <b>NRPort</b>      | 远端端口          |
| <b>NLPort</b>      | 本地端口          |
| <b>NTcpTo</b>      | TCP 超时时间      |
| <b>NTcpCTo</b>     | TCP 连接超时时间    |
| <b>NCTcpReC</b>    | TCP 重连时间      |
| <b>NTcpKeepA</b>   | TCP 保活使能      |
| <b>NTcpRealT</b>   | TCP 实时        |
| <b>NTcpMaxConn</b> | TCP 最大连接数     |
| <b>NBufFlush</b>   | Socket 缓存清空   |
| <b>NReconn</b>     | Socket 重连     |
| <b>NStat</b>       | Socket 状态     |
| 串口配置类( 对应多组设置)     |               |
| <b>SBaud</b>       | 波特率           |
| <b>SWidth</b>      | 数据位长度         |
| <b>SPari</b>       | 校验            |
| <b>SStop</b>       | 停止位长度         |
| <b>SFlowC</b>      | 流控            |
| <b>SAtMode</b>     | AT 指令模式       |
| <b>SBufFlush</b>   | 串口缓存清空        |
| <b>SReopen</b>     | 串口重启          |
| 其他类                |               |
| <b>Name</b>        | 模块名称          |
| <b>Ver</b>         | 版本            |
| <b>MAC</b>         | MAC 地址        |
| <b>ResetD</b>      | 恢复默认设置        |
| <b>Save</b>        | 保存            |
| <b>Apply</b>       | 提交            |
| <b>Reboot</b>      | 重启            |
| ID                 | ID 设置查询       |
| <b>UdpAtEn</b>     | UDP AT 指令功能使能 |
| <b>UdpAtPrefix</b> | UDP AT 指令功能标识 |
| <b>WebDis</b>      | Web 使能        |

#### 备注:

#### **1**)模块有多个 **socket**、串口设置,指令增加后缀。

- 如: SBaud 或 SBaud0 串口 0 波特率
	- Sbaud1 串口 1 波特率

#### **2**)发送配置指令后必须要保存然后提交。

- 如: at+NetMode=1\r\n at+Save= $1\$ r\n at+Apply= $1\$ r\n
	- at+Reboot=1\r\n

### 三、 **AT** 指令详解

### **1. Netmode**

#### 功能:

网络模式设置

#### 格式:

at+Netmode=<Netmode>\r

#### 参数:

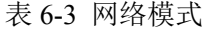

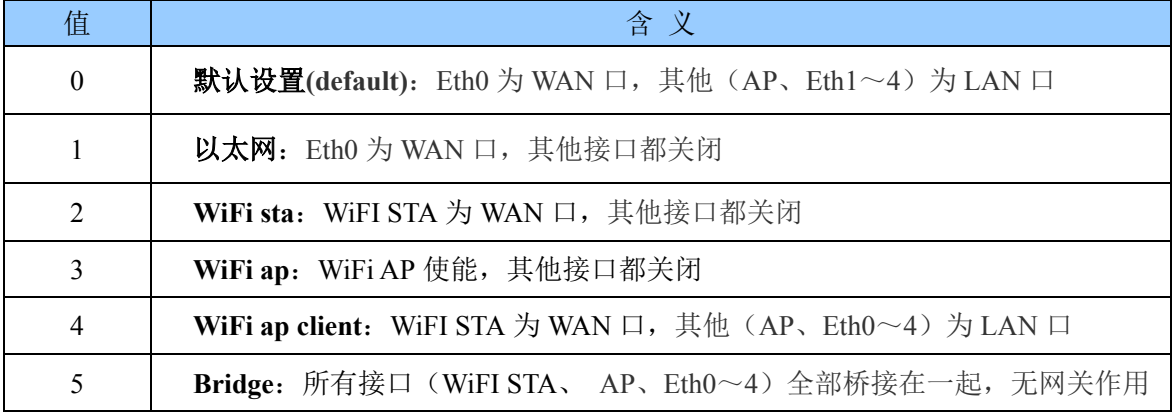

### **2. Dhcpc**

功能:

设置 WAN 口 IP 地址获取方式

格式:

at+Dhcpc=< Dhcpc >\r

#### 参数:

表 6-3 动态/静态 IP 地址

| 首 | 含            |
|---|--------------|
|   | 静态           |
|   | 动态 (default) |

### **3. WANIp**

#### 功能:

设置 WAN 口静态 IP 地址, 当 at+Dhcpc=0 时有效; 当 WAN 口 IP 地址为动态获取时, "at+WANIp=?"可查询获取到的 IP

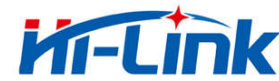

格式:

at+WANIp= $<$  IP  $>$ \r

#### 参数:

例:192.168.1.100

### **4. WANIpMask**

#### 功能:

设置 WAN 口静态 IP 的子网掩码, 当 at+Dhcpc=0 时有效;

当 WAN 口 IP 地址为动态获取时, "at+WANIpMask =?"可查询获取到的 IP 的子网掩码

#### 格式:

at+WANIpMask=< Mask >\r

#### 参数:

例:255.255.255.0

### **5. SGw**

#### 功能:

设置 WAN 口静态 IP 的网关, 当 at+Dhcpc=0 时有效; 当 WAN 口 IP 地址为动态获取时, "at+SGw =?"可查询获取到的 IP 的网关

#### 格式:

```
at+SGw=<SGw>\r
```
#### 参数:

例:192.168.1.1

### **6. SDnsF**

#### 功能:

设置 WAN 口静态 IP 时的主 dns, 当 at+Dhcpc=0 时有效; 当 WAN 口 IP 地址为动态获取时, "at+SDnsF =?"可查询获取到的 IP 主 dns

格式:

at+SDnsF=< SDnsF >\r

#### 参数:

例:192.168.1.1

### **7. Dhcpd**

#### 功能:

DHCP 服务器使能

#### 格式:

at+Dhcpd=< Dhcpd >\r

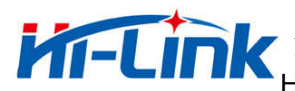

**THE LINK** 深圳市海凌科电子有限公司 Shenzhen Hi-Link Electronic co.,Ltd

Http://www.hlktech.com Tel:0755-23152658 Fax:0755-83575189

表 6-3 DHCP 服务器使能

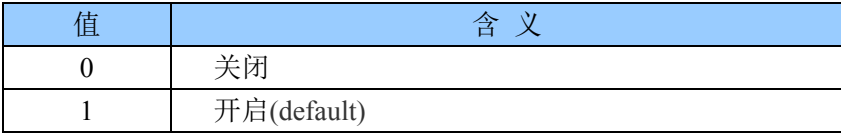

### **8. DhcpdTime**

功能:

DHCP 服务器 IP 租约时间

格式:

at+DhcpdTime=< DhcpdTime >\r

#### 参数:

时长值,单位秒,默认值为 86400

### **9. DhcpdIpStart**

功能:

DHCP 服务器地址池起始地址

格式:

at+DhcpdIpStart=< DhcpdIpStart >\r

参数:

默认值为:192.168.16.100

### **10.DhcpdIpStop**

功能:

DHCP 服务器地址池终止地址

格式:

at+DhcpdIpStop =< DhcpdIpStop >\r

参数:

默认值为:192.168.16.250

### **11.DhcpdMask**

功能: DHCP 服务器子网掩码

格式:

at+DhcpdMask  $\leq$  DhcpdMask  $\geq$ r 参数: 默认值为:255.255.255.0

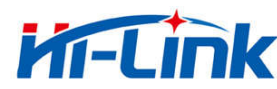

### **12.STASsid**

#### 功能:

STA 模式下,要连接的上级 Ap 的 SSID

#### 格式:

at+STASsid=< Ssid >\r

#### 参数:

### **13.STAEncType**

#### 功能:

STA 模式下,要连接的上级 Ap 的认证加密方式

#### 格式:

at+STAEncType=< EncType >\r

#### 参数:

表 6-3 加密方式

| 值 | 含义                 |
|---|--------------------|
|   | none 开放式网络         |
|   | Wep 加密             |
|   | Wep_share 加密, 加密认证 |
|   | wpa tkip           |
|   | wpa aes            |
|   | wpa2 tkip          |
|   | wpa2 aes           |

备注:若 **AP** 的加密方式为 **wpa/wpa2\_XXXX,**请直接选择 **wpa2\_XXXX .**

### **14.STAPasswd**

#### 功能:

STA 模式下,要连接的上级 Ap 的密码

#### 格式:

at+STAPasswd=< Passwd >\r

#### 参数:

### **15.APSsid**

#### 功能:

设置模块的 AP 热点的 SSID

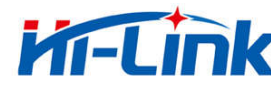

#### 格式:

at+APSsid=< Ssid >\r

#### 参数:

默认值为: HI-LINK\_\*\*\*\*,\*\*\*\*为 MAC 地址后四位

### **16.APEncType**

#### 功能:

设置 AP 模式下的认证加密方式

#### 格式:

at+APEncType=< EncType >\r

#### 参数:

#### 表 6-3 加密方式

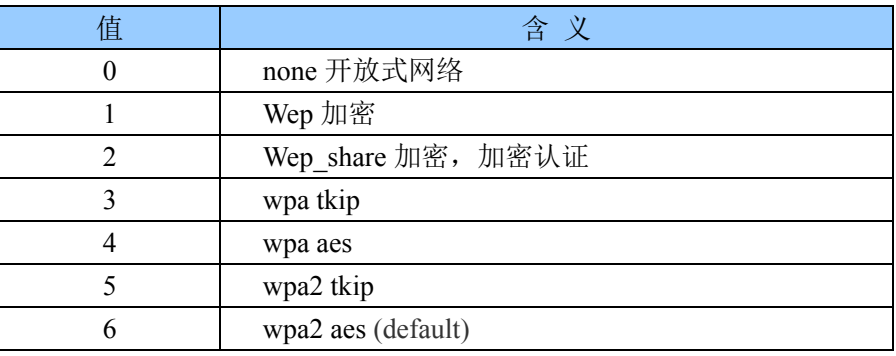

### **17.APPasswd**

#### 功能:

设置 AP 模式下的 WiFi 密码

#### 格式:

at+APPasswd=< Passwd >\r

#### 参数:

默认值为:12345678

### **18.LANIp**

#### 功能:

LAN 口 IP 地址

#### 格式:

at+LANIp= $<$  IP  $>$ \r

#### 参数:

默认值为:192.168.16.254

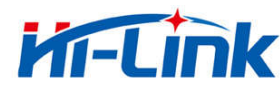

### **19.LANIpMask**

#### 功能:

LAN 口 IP 子网掩码

#### 格式:

at+LANIpMask=< Mask >\r

#### 参数:

默认值为:255.255.255.0

### **20.LANGw**

#### 功能:

LAN 口网关 IP 配置, 仅 Netmode 为 Bridge 时有效; 配置桥接模式下接入的上级路由器的 IP。

#### 格式:

at+LANGw= $\leq$  GW  $>\rceil$ 

#### 参数:

如:192.168.1.1

### **21.PortEnable**

#### 功能:

ETH 接口使能控制, Netmode=0 或 Netmode=4 时有效

#### 格式:

at+PortEnable=< Enable >\r

#### 参数:

Enable= ETH0+ ETH1+ ETH2+ ETH3+ETH4 ETHn:禁用 0 使能 2n 例: Enable=31,全部 5 个 ETH 口开; Enable=3,ETH0 和 ETH1 开, 其他的关 默认值为: 31

### **22.TcpKI**

#### 功能: TCP keepalive 保活时间 格式: at+TcpKI=< TcpKI >\r 参数:

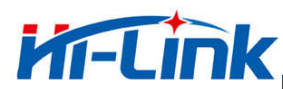

### **23.TcpKIL**

#### 功能:

TCP keepalive 间隔时间

#### 格式:

at+TcpKIL=< TcpKIL >\r

#### 参数:

### **24.ApCliEn**

#### 功能:

Ap Client 使能

#### 格式:

at+ApCliEn =  $\epsilon$ En >\r

#### 参数:

表 6-3 Ap Client 使能

| 自 | ▵           |
|---|-------------|
|   | 关闭(default) |
|   | ∸ ∽<br>后    |

### **25.ApEn**

#### 功能:

Ap 使能

格式:

at+ApEn=< En >\r

#### 参数:

表 6-3 Ap Client 使能

| 苜 | △           |
|---|-------------|
|   | 关闭          |
|   | 开启(default) |

### **26.NProType**

#### 功能:

透传 Socket 协议类型

#### 格式:

at+NProType=< NProType >\r

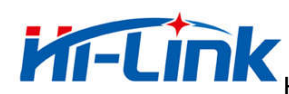

#### 参数:

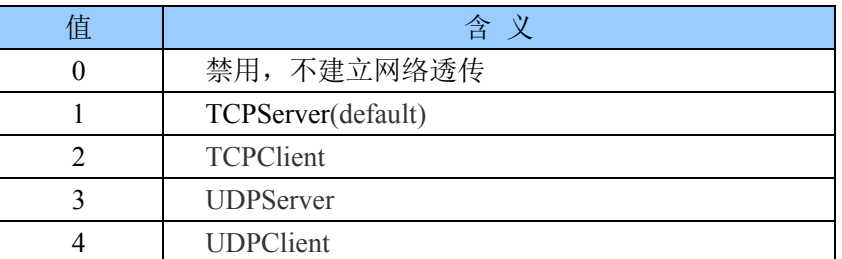

### **27.NPackLen**

#### 功能:

串口组帧长度

#### 格式:

at+NPackLen=< NPackLen >\r

#### 参数:

默认值: 200, 单位 byte

### **28.NPackTime**

#### 功能:

串口组帧时间

#### 格式:

at+NPackTime=< NPackTime >\r

#### 参数:

默认值: 50, 单位 10ms

### **29.NPackITime**

#### 功能:

串口组帧时间间隔

#### 格式:

at+NPackITime=< NPackITime >\r

#### 参数:

默认值: 10, 单位 10ms

### **30.NDomain**

#### 功能:

Socket 连接的远端域名或 IP

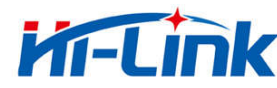

格式:

at+NDomain=< NDomain >\r

参数:

### **31.NRPort**

功能: Socket 连接的远端端口

格式:

at+NRPort=< NRPort >\r

参数:

### **32.NLPort**

功能:

Socket 本地端口

格式:

at+NLPort=< NLPort >\r

参数:

### **33.NTcpTo**

功能: TcpServer 模式下,客户端连接无数据超时断开时间

格式:

at+NTcpTo=< NTcpTo >\r

参数:

单位 10ms, 默认值为 0, 代表不超时

### **34.NTcpCTo**

#### 功能:

Socket tcp 连接超时时间

#### 格式:

at+NTcpCTo=< NTcpCTo >\r

#### 参数:

单位 10ms, 默认值为 200

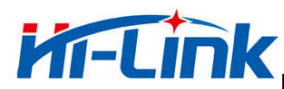

### **35.NCTcpReC**

#### 功能:

Socket tcp 重连接间隔时间

#### 格式:

at+NCTcpReC=< NCTcpReC >\r

#### 参数:

单位 10ms, 默认值为 200

### **36.NTcpKeepA**

#### 功能:

Socket tcp keepalive 使能

#### 格式:

at+NTcpKeepA=< NTcpKeepA >\r

参数:

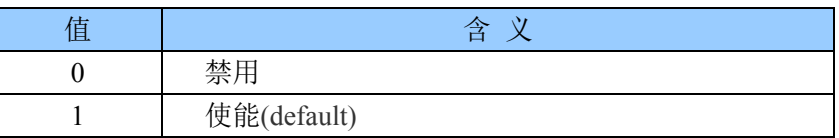

### **37.NTcpRealT**

#### 功能:

Socket tcp 实时模式使能

#### 格式:

at+NTcpRealT=< NTcpRealT >\r

#### 参数:

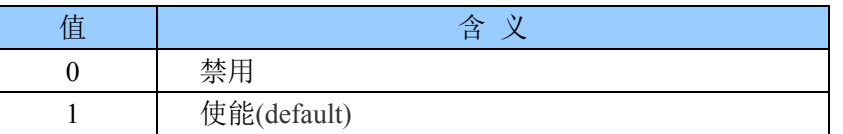

### **38.NTcpMaxConn**

功能:

Socket tcp server 模式下最大 client 连接数

格式:

at+NTcpMaxConn=< NTcpMaxConn >\r

#### 参数:

默认值:100

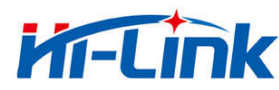

### **39.NBufFlush**

#### 功能:

Socket 缓冲区清空

格式:

at+NBufFlush=1\r

参数:

### **40.NReconn**

#### 功能:

Socket 重连接

格式:

at+NReconn=1\r

#### 参数:

### **41.NStat**

#### 功能:

Socket 状态

#### 格式:

at+NStat=?\r

#### 参数:

返回值为 4 表示连接上, 非 4 表示未连接上。

### **42.SBaud**

#### 功能:

Serial 波特率

#### 格式:

at+SBaud=< SBaud >\r

#### 参数:

1200~2000000,默认值:115200

### **43.SWidth**

#### 功能:

Serial 数据位长

#### 格式:

at+SWidth=< SWidth >\r

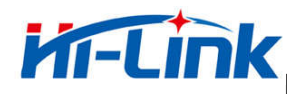

#### 参数:

5~8,默认值:8

### **44.SPari**

#### 功能:

Serial 校验

#### 格式:

at+SPari=< SPari >\r

#### 参数:

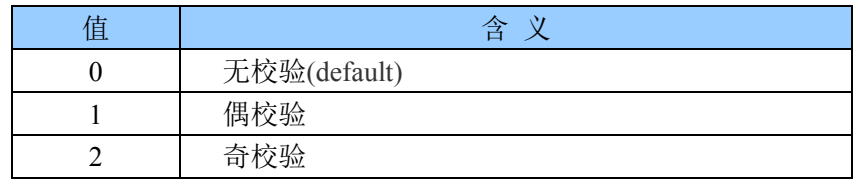

### **45.SStop**

#### 功能:

Serial 停止位长

#### 格式:

at+SStop=< SStop >\r

#### 参数:

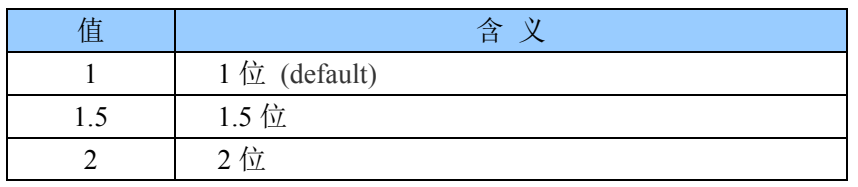

### **46.SFlowC**

#### 功能:

Serial 流量控制

#### 格式:

at+SFlowC= $\leq$ SFlowC $>$ \r

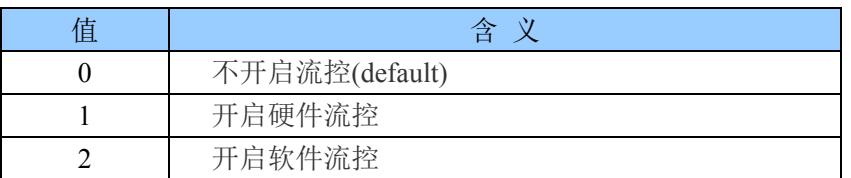

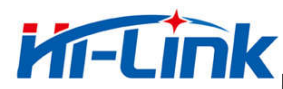

### **47.SAtMode**

#### 功能:

Serial at 模式、透传模式转换

#### 格式:

at+SAtMode=< SAtMode >\r

#### 参数:

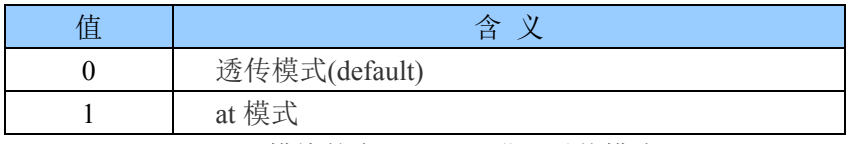

例如:at+SAtMode0=0\r\n,模块的串口 0 即可进入透传模式。

### **48.SBufFlush**

#### 功能:

Serial 缓冲区清空

#### 格式:

at+SBufFlush=1\r 参数:

### **49.SReopen**

功能:

Serial 重启

格式: at+SReopen=1\r

参数:

### **50.Name**

功能:

模块名字

格式:

at+Name=?\r

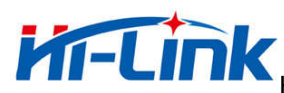

### **51.Ver**

#### 功能:

模块版本号

#### 格式:

at+Ver=?\r 参数:

### **52.MAC**

功能:

查询模块 MAC 地址

#### 格式:

at+MAC=?\r

#### 参数:

### **53.ResetD**

#### 功能:

恢复设置,包括客户设置、出厂设置

#### 格式:

at+ResetD=< ResetD >\r

参数:

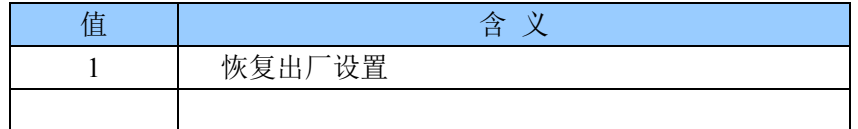

### **54.Save**

#### 功能:

保存设置到模块中,保存后掉电不会丢失

#### 格式:

at+Save=1\r

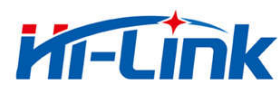

### **55.Apply**

功能: 提交并应用设置,使设置生效 格式: at+Apply=1\r

参数:

### **56.Reboot**

功能:

重启模块

格式:

at+Reboot=1\r

参数:

### **57.ID**

#### 功能:

ID 设置查询

格式:

at+ID= $<$ ID $>\rceil$ r

#### 参数:

ID 需要通过 at 指令设置,4 字节整数; 不为 0 时, udp discover 时会显示在响应包里。

### **58.UdpAtEn**

#### 功能:

UDP at 指令使能控制

#### 格式:

at+UdpAtEn=< UdpAtEn >\r

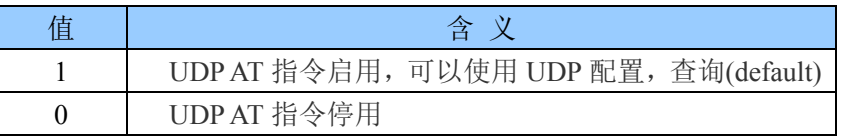

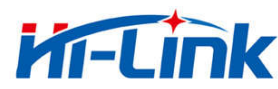

### **59.UdpAtPrefix**

#### 功能:

UDP at 指令前缀

#### 格式:

at+UdpAtPrefix=< UdpAtPrefix >\r

#### 参数:

默认值: hlkAT

### **60.WebDis**

#### 功能:

Web 访问禁用

#### 格式:

at+WebDis=< WebDis >\r

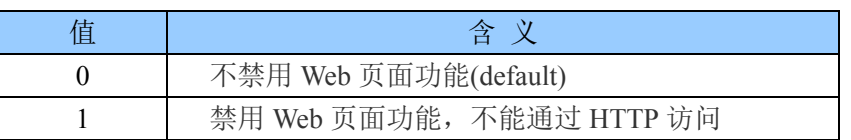

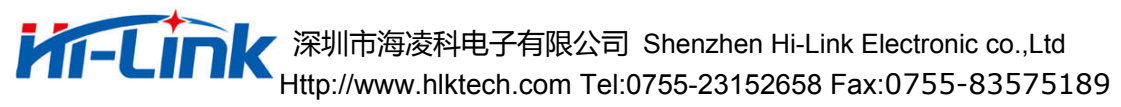

### 四、 各模式 **AT** 指令配置范例

### 1.串口转以太网模式

#### //模块通过 ETH WAN 口连接上级路由器,动态获取 IP

at+Netmode=1\r\n at+Dhcpc=1\r\n //以上指令为配置模块连接路由器方面的参数,简称为网络参数。 at+NProType0=1\r\n at+NLPort0=8080\r\n at+NTcpTo0=0\r\n at+SBaud0= $115200\text{h}$ at+SWidth0=8\r\n at+SPari0=0\r\n at+SStop0=1\r\n //以上指令为串口 0 配置指令。 at+NProType1=1\r\n at+NLPort1=8081\r\n at+NTcpTo1=0\r\n at+SBaud1=115200\r\n at+SWidth $1=8\$ r $\ln$ at+SPari1= $0\$ r\n at+SStop1=1\r\n //以上指令为串口 1 配置指令 at+Save= $1\$ r $\in$ at+Apply=1\r\n at+Reboot=1\r\n //以上指令为保存,提交指令。

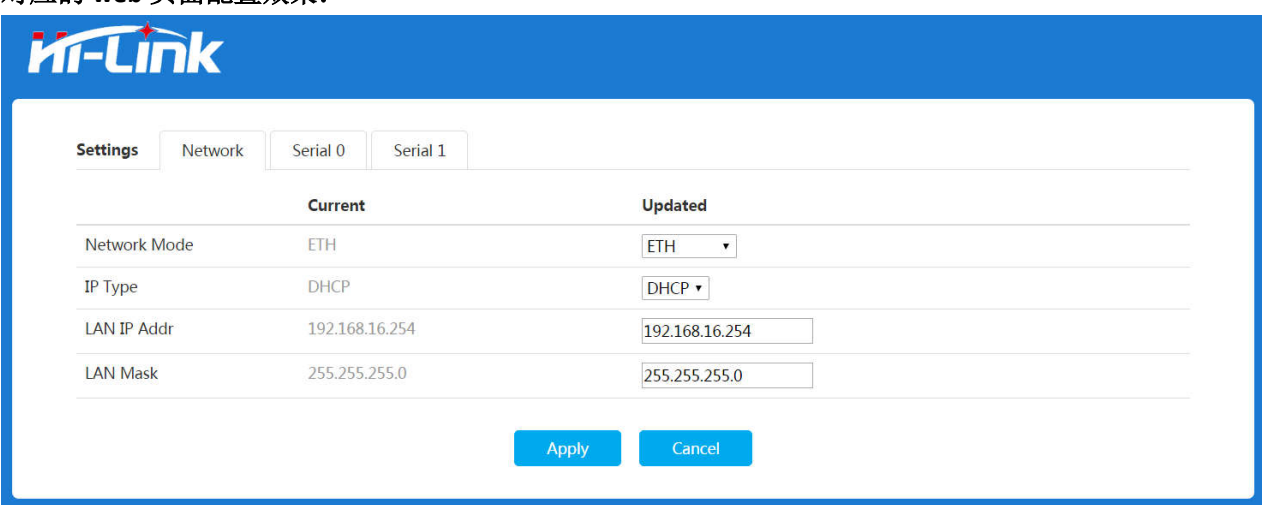

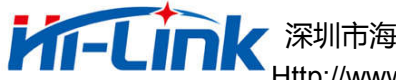

### 2.串口转 WiFi —STA 模式

//模块作为 WiFi STA 通过无线连接上级路由器,动态获取 IP at+Netmode=2\r\n at+STASsid=HLK\r\n at+STAEncType=6\r\n at+STAPasswd=12345678\r\n at+Dhcpc=1\r\n //以上指令为配置模块连接路由器方面的参数,简称为网络参数。 at+NProType0=1\r\n at+NLPort0=8080\r\n at+NTcpTo0=0\r\n at+SBaud0= $115200\$ r\n at+SWidth0=8\r\n at+SPari0=0\r\n at+SStop0=1\r\n //以上指令为串口 0 配置指令。 at+Save=1\r\n at+Apply= $1\$ r\n at+Reboot=1\r\n //以上指令为保存,提交指令。

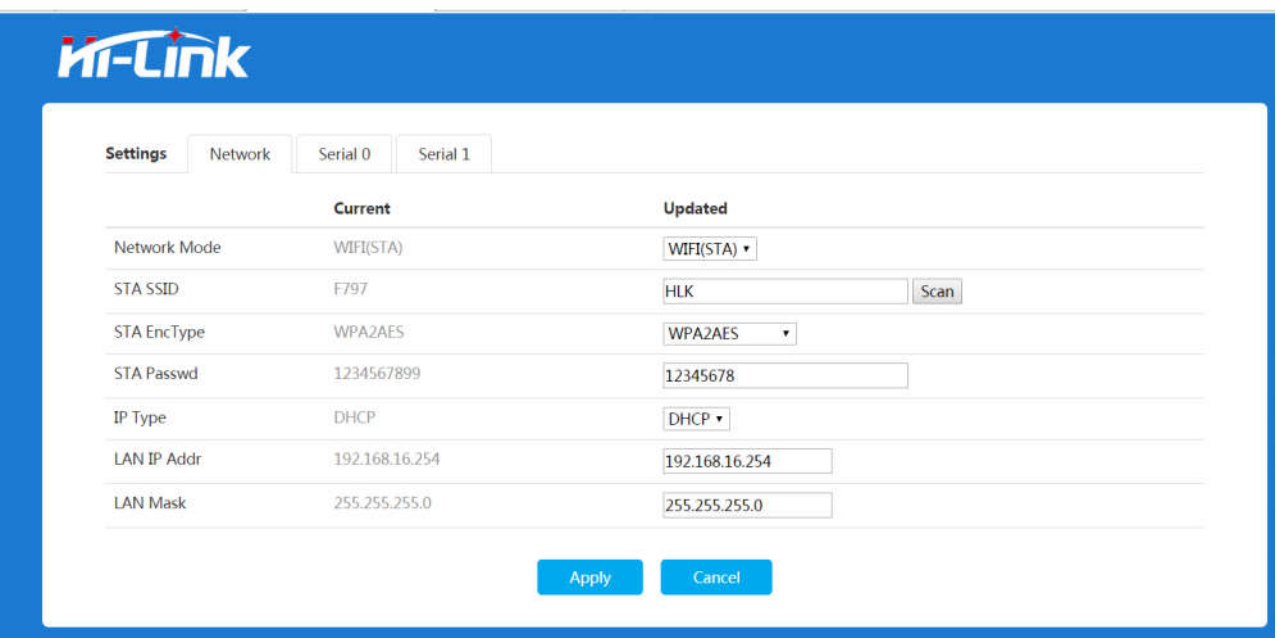

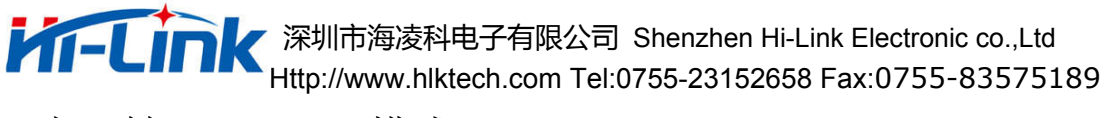

### 3.串口转 WiFi—AP 模式

//模块作为 WiFi AP, 其他设备连接到模块的 AP 下, 启用模块的 DHCP 服务器功能

at+Netmode=3\r\n at+Dhcpd=1\r\n at+DhcpdIpStart=192.168.16.100\r\n at+DhcpdIpStop=192.168.16.250\r\n at+DhcpdMask=255.255.255.0\r\n at+DhcpdTime=86400\r\n at+APSsid=HLK\r\n at+APEncType=6\r\n at+APPasswd=12345678\r\n at+LANIp=192.168.16.254\r\n at+LANIpMask=255.255.255.0\r\n //以上指令为配置模块热点方面的参数,简称为网络参数。 at+NProType0=1\r\n at+NLPort0=8080\r\n at+NTcpTo0=0\r\n at+SBaud0=115200\r\n at+SWidth $0=8\$ r $\ln$ at+SPari0=0\r\n at+SStop0=1\r\n //以上指令为串口 0 配置指令。 at+Save=1\r\n at+Apply= $1\$ r\n at+Reboot=1\r\n //以上指令为保存,提交指令。

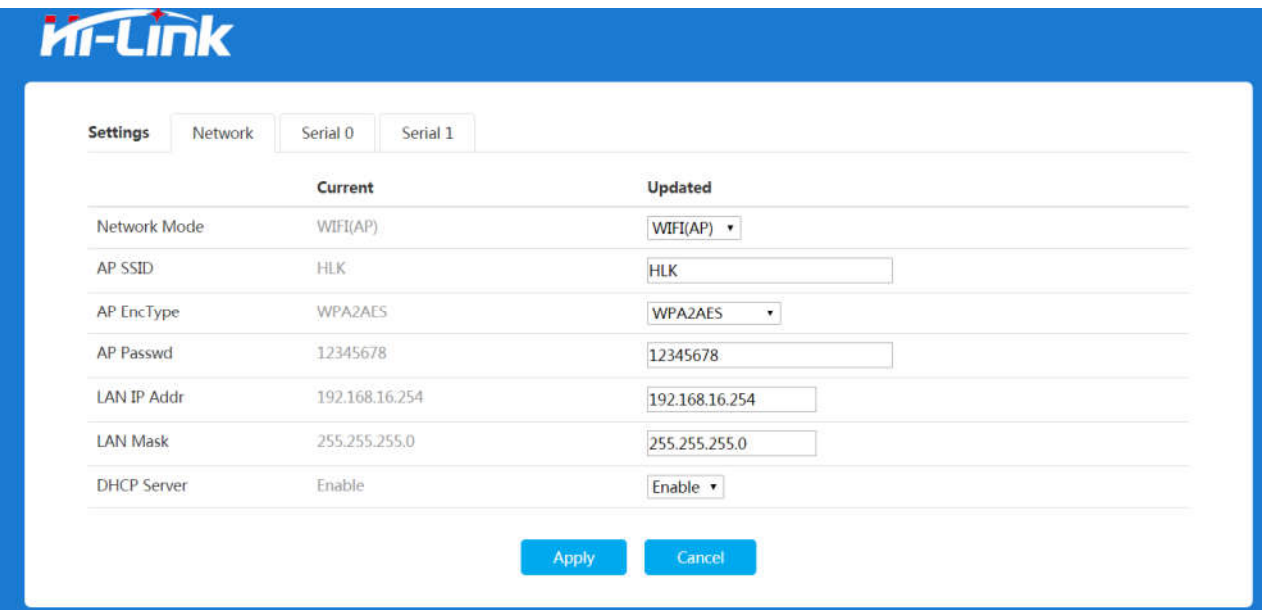

4.串口转 WiFi, AP Client -- STA+AP 模式

//模块作为 WiFi STA 通过无线连接上级路由器, 动态获取 IP; //同时模块的 WiFi AP 开启, 其他设备连接到模块的 AP 下, 启用模块的 DHCP 服务器功能 at+Netmode=4\r\n at+STASsid=HLK123\r\n at+STAEncType=6\r\n at+STAPasswd=12345678\r\n at+Dhcpc=1\r\n //以上指令为配置模块连接的上级路由器方面的参数 at+Dhcpd=1\r\n at+DhcpdIpStart=192.168.18.100\r\n at+DhcpdIpStop=192.168.18.250\r\n at+DhcpdMask=255.255.255.0\r\n at+DhcpdTime=86400\r\n at+APSsid=HLK\r\n at+APEncType=6\r\n at+APPasswd=12345678\r\n at+LANIp=192.168.18.254\r\n at+LANIpMask=255.255.255.0\r\n //以上指令为配置模块热点方面的参数 at+NProType0=1\r\n at+NLPort0=8080\r\n at+NTcpTo0=0\r\n at+SBaud0=115200\r\n at+SWidth0=8\r\n  $at+SPari0=0\$ r $\ln$ at+SStop0= $1\$ r\n //以上指令为串口 0 配置指令。 at+Save=1\r\n at+Apply= $1\$ r\n at+Reboot=1\r\n //以上指令为保存,提交指令。

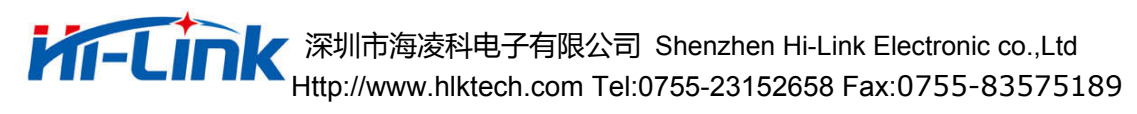

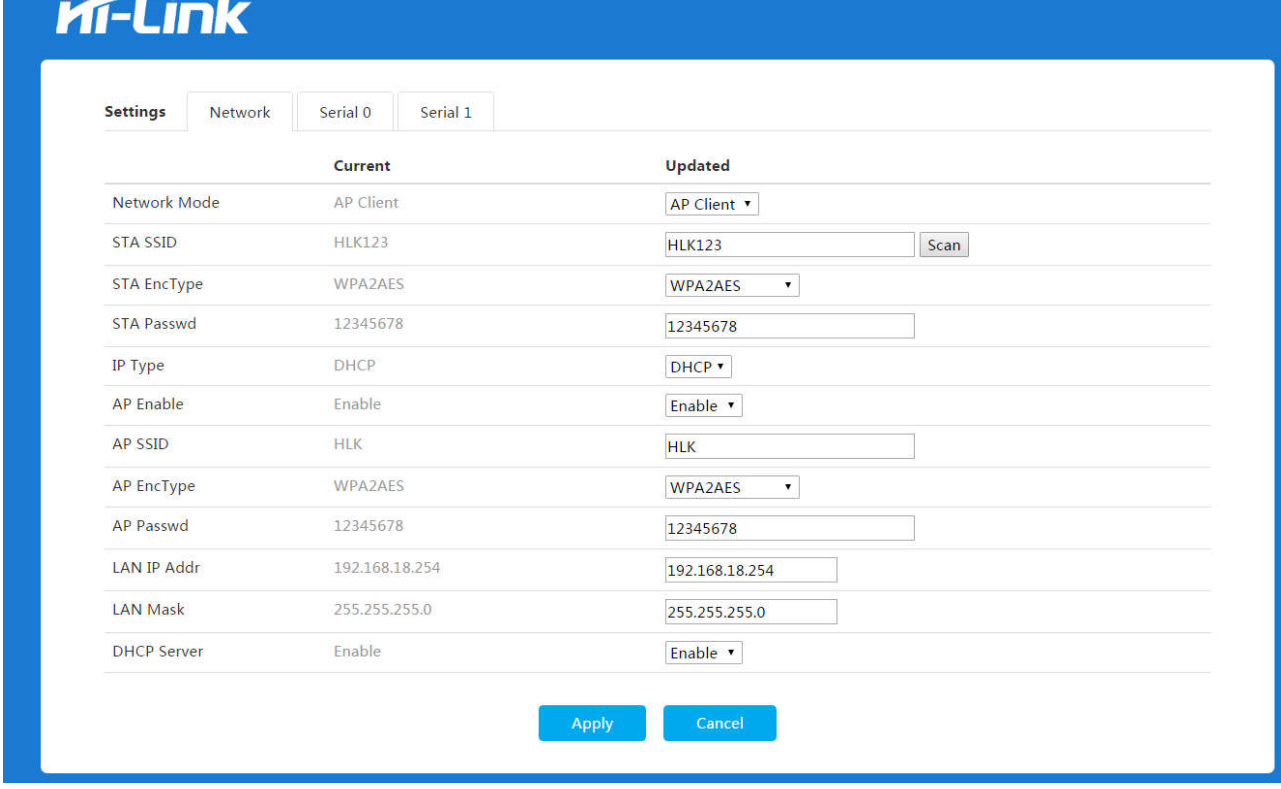

### 5.串口透传到网络,桥接模式(有线桥接到上级路由)

模块通过任意 Eth 网口桥接到上级路由下,其他设备可通过模块的 AP 或 Eth 网口连接到网络,模块和模块 下连接的所有设备都和上级路由同网段,模块无 DHCP 功能

//模块桥接到的上级路由器的 IP 为 192.168.18.1

at+Netmode=5\r\n at+LANIp=192.168.18.254\r\n at+LANIpMask=255.255.255.0\r\n at+LANGw=192.168.18.1\r\n at+ApCliEn=0\r\n //以上指令为配置模块连接的上级路由器方面的参数  $at+ApEn=1\rrbracket$ at+APSsid=HLK\r\n at+APEncType=6\r\n at+APPasswd=12345678\r\n //以上指令为配置模块热点方面的参数 at+NProType0=1\r\n at+NLPort0=8080\r\n at+NTcpTo0=0\r\n at+SBaud0=115200\r\n at+SWidth0=8\r\n

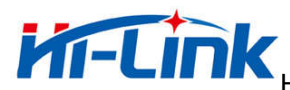

at+SPari0=0\r\n at+SStop0=1\r\n //以上指令为串口 0 配置指令。 at+Save= $1\$ r $\in$ at+Apply= $1\$ r\n at+Reboot=1\r\n //以上指令为保存,提交指令。

#### 对应的 **web** 页面配置效果:

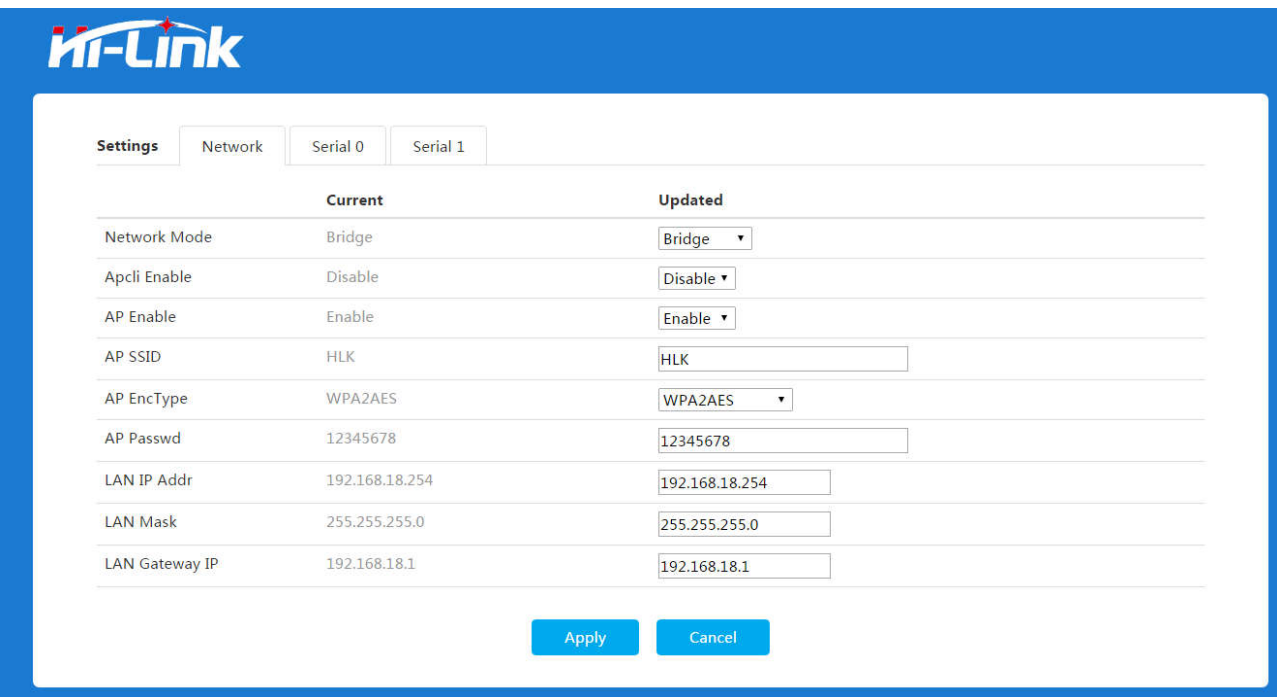

### 6.串口透传到网络,桥接模式(无线桥接到上级路由)

模块通过 WiFi 桥接到上级路由下,其他设备可通过模块的 AP 或 Eth 网口连接到网络,模块和模块下连接 的所有设备都和上级路由同网段,模块无 DHCP 功能

//模块桥接到的上级路由器的 IP 为 192.168.18.1, SSID 为 testAP

at+Netmode=5\r\n at+LANIp=192.168.18.254\r\n at+LANIpMask=255.255.255.0\r\n at+LANGw=192.168.18.1\r\n at+ApCliEn=1\r\n at+STASsid=testAP\r\n at+STAEncType=6\r\n at+STAPasswd=12345678\r\n //以上指令为配置模块连接的上级路由器方面的参数

at+ApEn=1\r\n at+APSsid=HLK\r\n at+APEncType=6\r\n at+APPasswd=12345678\r\n //以上指令为配置模块热点方面的参数 at+NProType0=1\r\n at+NLPort0=8080\r\n at+NTcpTo0=0\r\n at+SBaud0=115200\r\n at+SWidth0=8\r\n at+SPari0=0\r\n at+SStop0=1\r\n //以上指令为串口 0 配置指令。 at+Save=1\r\n at+Apply= $1\$ r\n at+Reboot=1\r\n //以上指令为保存,提交指令。

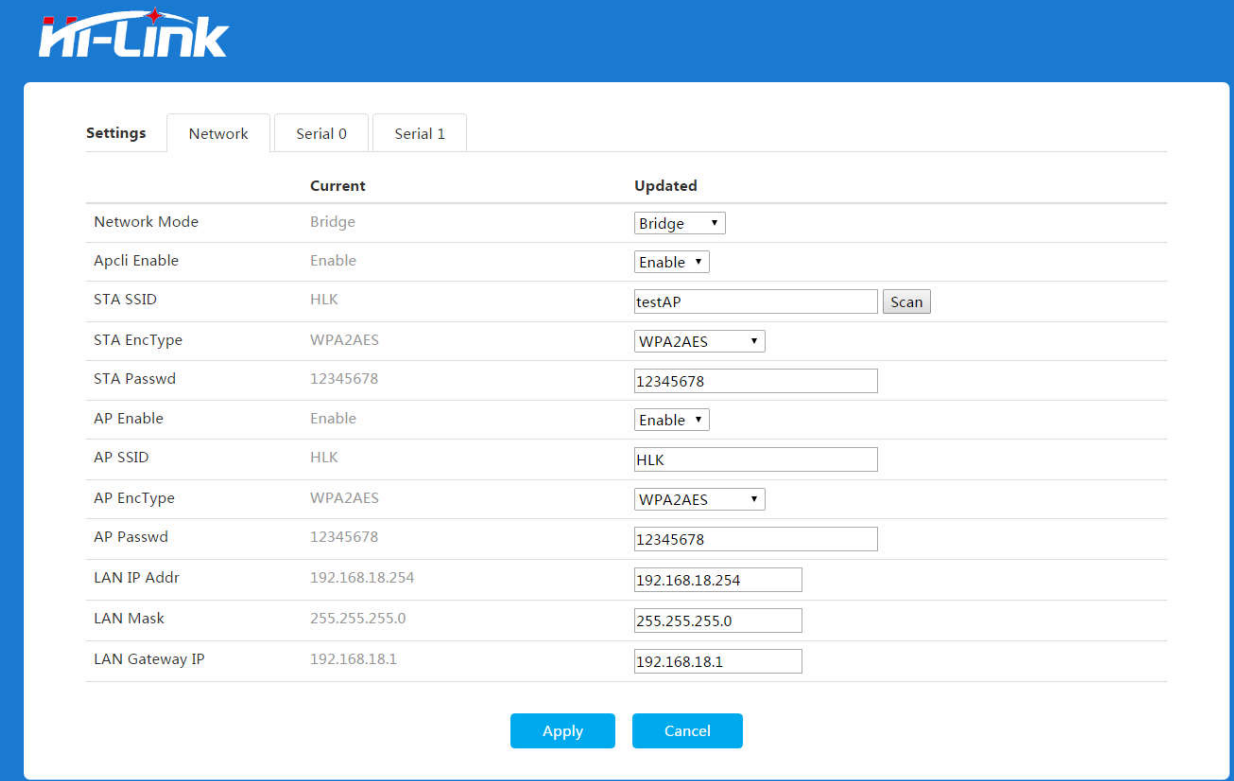

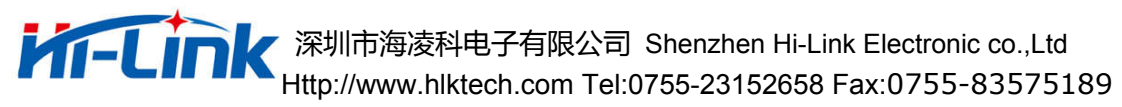

版本更新说明

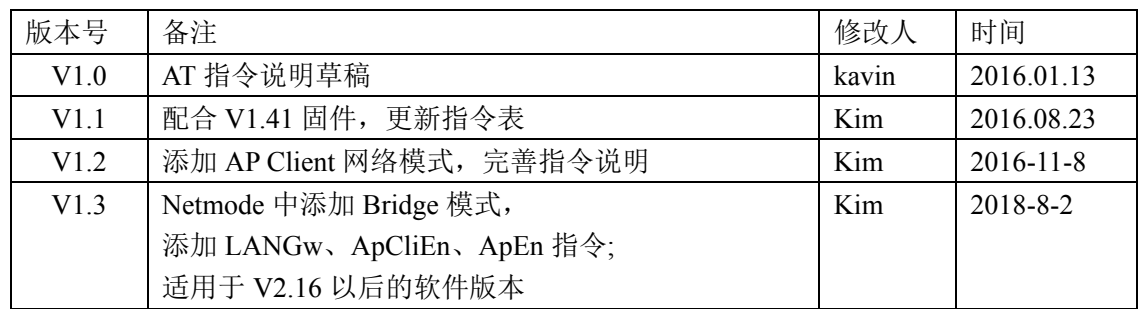

五、 技术支持和联络方式

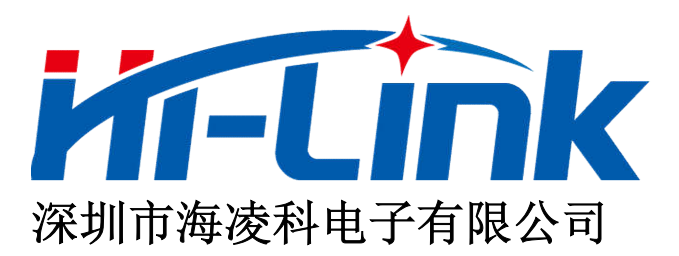

地址: 深圳龙华民治留仙大道 24 号彩悦大厦西大门三楼

电话:0755-23152658/83575155;

网址: www.hlktech.com

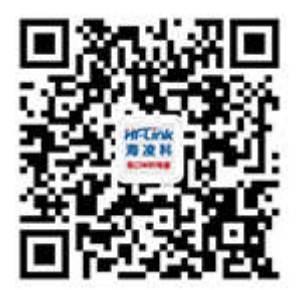